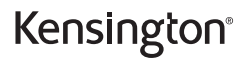

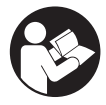

# Expert Mouse® Wireless Trackball Expert Mouse® Trackball Sem Fio Expert Mouse® 無線軌跡球

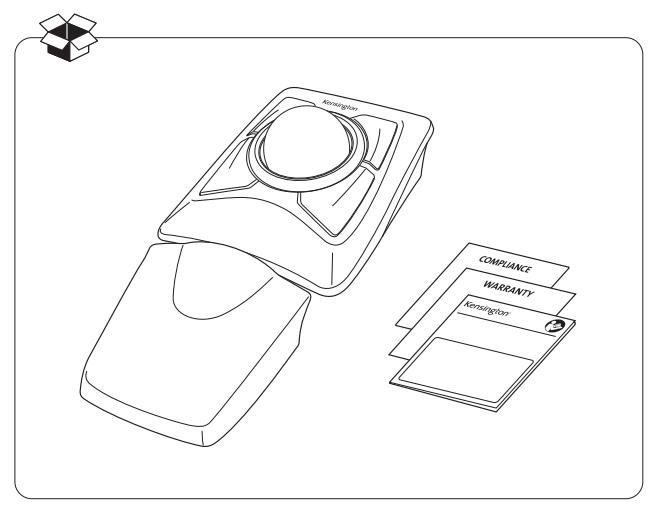

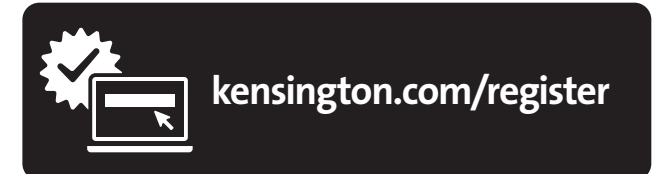

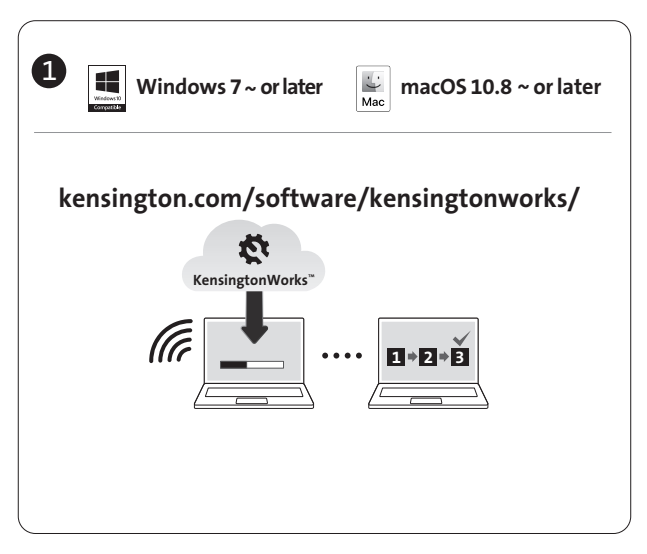

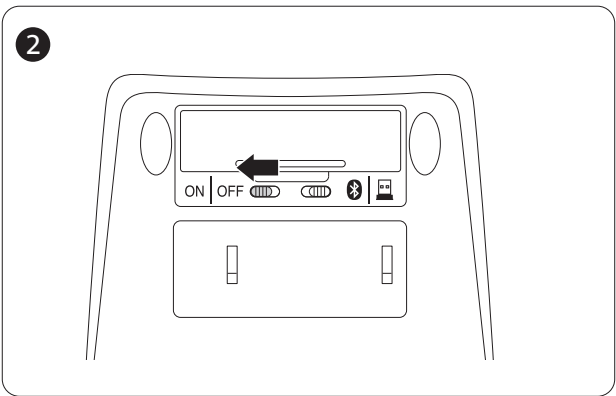

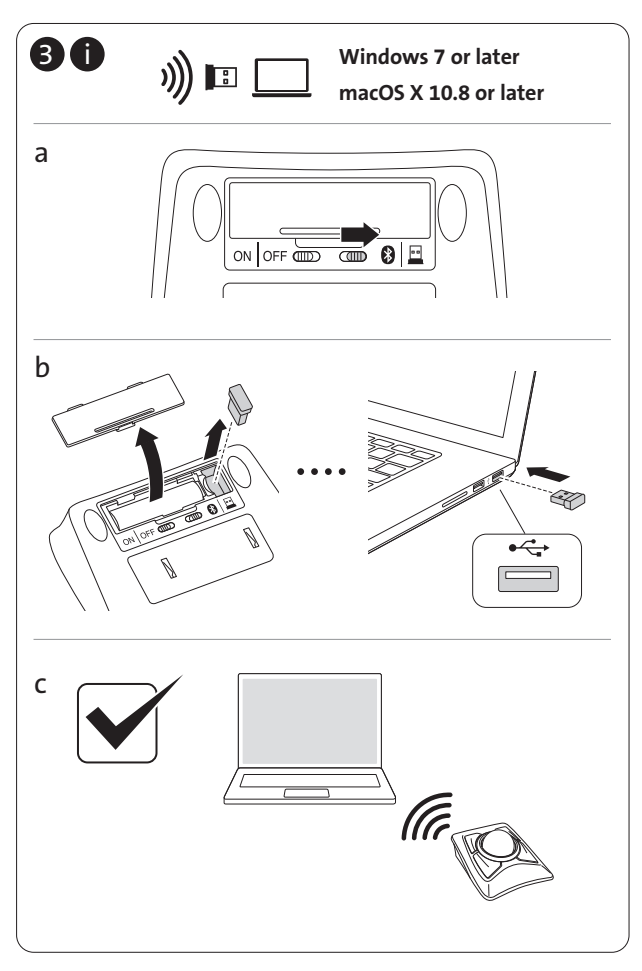

# 3 b c a BT 3.0 BT 5.0 ii Windows Click the Bluetooth tray icon  $\bigcirc$ , then click Add a Bluetooth Device. / Cliquez sur l'icône Bluetooth , dans la barre des tâches, puis cliquez sur Ajouter un périphérique Bluetooth. / Klicken Sie in der Taskleiste auf das Bluetooth-Symbol  $\mathbf{\Omega}$ und dann auf Bluetooth-Gerät hinzufügen. / Klik op het Bluetooth-pictogram **in** het systeemvak en klik vervolgens op Een Bluetooth-apparaat toevoegen. / Fare clic sull'icona del Bluetooth **(3)** nella barra delle applicazioni, quindi su Add a Bluetooth Device (Aggiungi dispositivo Bluetooth). / Haga clic en el icono Bluetooth  $\Omega$  en la bandeja y, a continuación, seleccione Agregar un dispositivo Bluetooth. / Kattintson a Bluetooth ikonra a tálcán , majd kattintson a Bluetooth eszköz hozzáadása lehetőségre. / Klikněte na ikonu Bluetooth v **O**oznamovací oblasti a poté klikněte na možnost Přidat zařízení Bluetooth. / Kliknij ikonę Bluetooth na pasku systemowym , a następnie kliknij ikonę Dodaj urządzenie Bluetooth. / Щелкните значок Bluetooth на панели задач  $\Omega$ , затем выберите Добавление устройства Bluetooth. / Clique no ícone de tabuleiro Bluetooth  $\Omega$ , depois clique em Adicionar um dispositivo Bluetooth. / 单击蓝牙任务栏图标 8,然后单击添加蓝牙设备。/ 按一下藍牙系統匣圖示 8. 然後按一下新增藍牙裝置。 / انقر فوق أيقونة Bluetooth الموجودة في علبة النظام، ثم انقر فوق إضافة جهاز Bluetooth.  $(7)$  3 secs Windows 8 or later

Blinks blue / Clignote bleu / Blinkt blau / Knippert blauw / Il LED lampeggia in blu / Parpadea en azul / Kéken villog / Bliká modře / Miga na niebiesko / Мигает синим цветом / Pisca a azul /閃爍藍色 / 闪 وميض أزرق / 烁蓝色

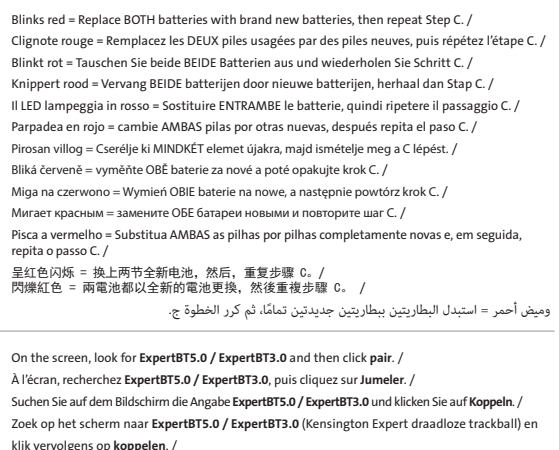

Cercare ExpertBT5.0 / ExpertBT3.0 sullo schermo, quindi fare clic su Pair (Associa). / Busque ExpertBT5.0 / ExpertBT3.0 en la pantalla y, a continuación, haga clic en Enlazar. / A képernyőn keresse meg a **ExpertBT5.0 / ExpertBT3.0** elemet, és kattintson a **párosítás** lehetőségre. / Na zobrazené obrazovce vyhledejte zařízení **ExpertBT5.0 / ExpertBT3.0** a poté klikněte na možnost **Spárovat**. /

Znajdź na ekranie pozycję **ExpertBT5.0 / ExpertBT3.0** i kliknij polecenie **parowania**. /

На экране найдите пункт **ExpertBT5.0 / ExpertBT3.0** и выберите **связать**. /

Procure no ecrã por ExpertBT5.0 / ExpertBT3.0 e, em seguida, clique em emparelhar. /

在屏幕上, 查找 ExpertBT5.0 / ExpertBT3.0, 然后, 单击"配对"。 /

在螢幕上,尋找 ExpertBT5.0 / ExpertBT3.0,然後按一下配對。 /

d

على الشاشة، ابحث عن **3.0ExpertBT / 5.0ExpertBT** ثم انقر فوق **زوج**

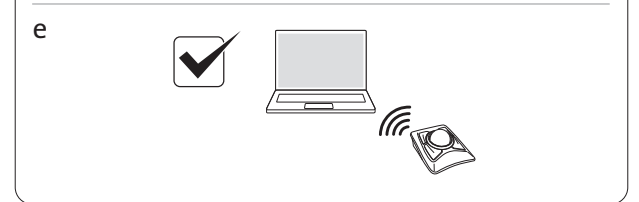

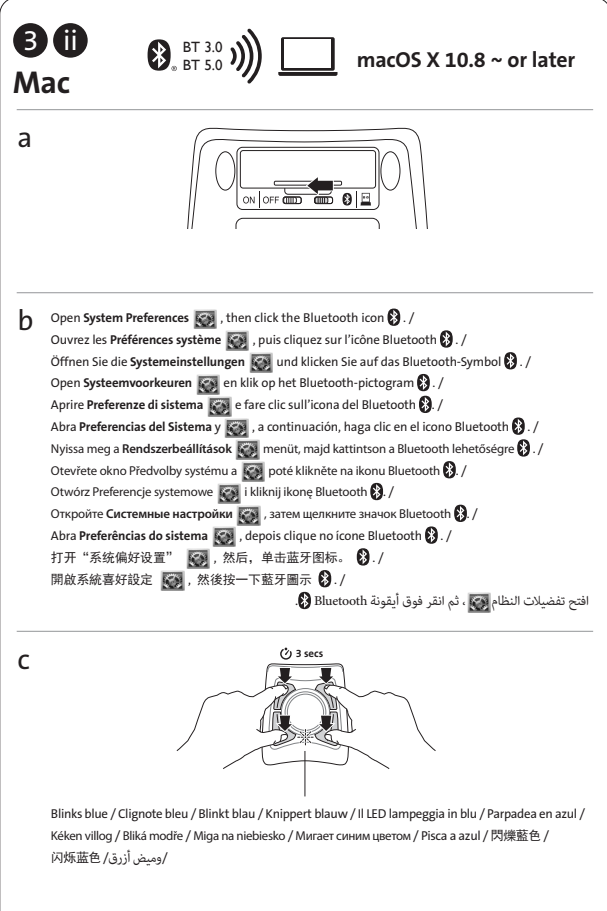

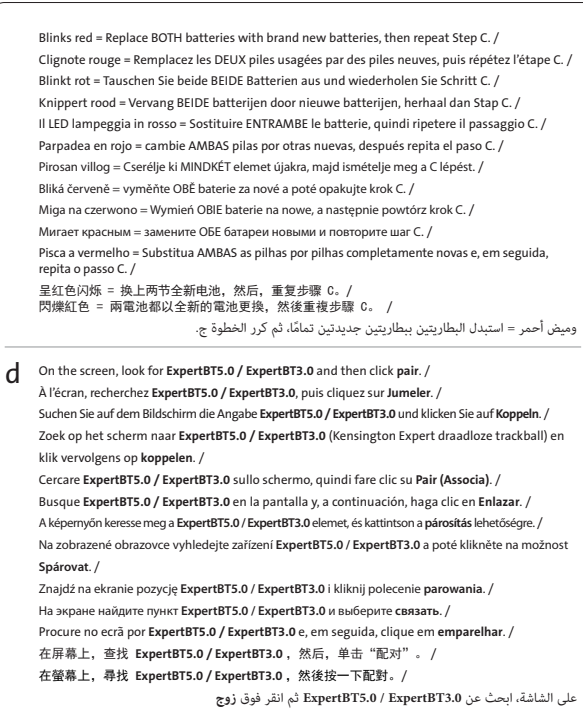

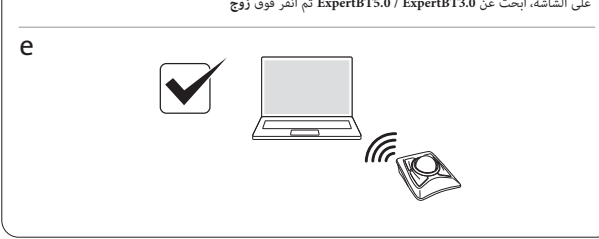

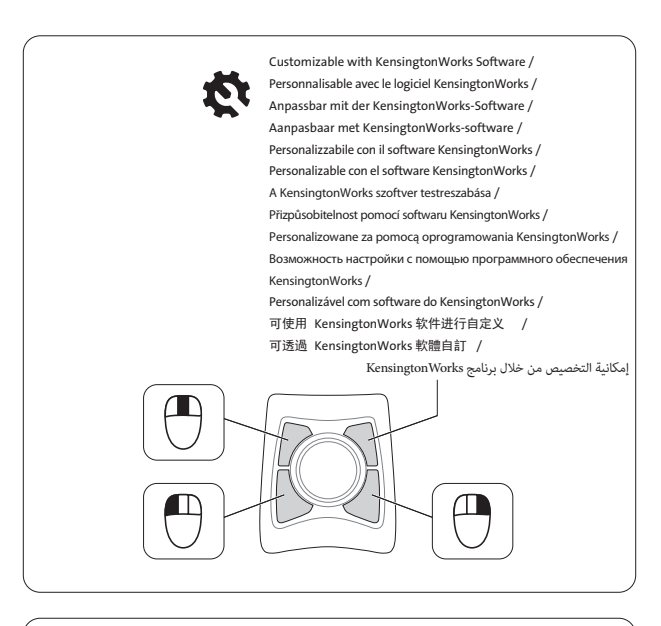

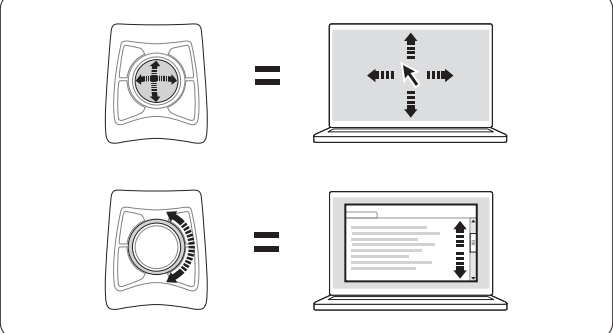

#### To configure the KensingtonWorks Software:

Windows: Look for the KensingtonWorks Tray icon it, then click to open the configuration menu. Follow on screen directions.

Mac OS: Click the Apple icon on top left corner of the screen and then "System Preferences", then look for the KensingtonWorks icon , double-click and follow on-screen instructions to configure the trackball.

#### Pour configurer le logiciel KensingtonWorks :

Windows : Recherchez l'cône KensingtonWorks , dans la barre des tâches, puis cliquez dessus pour ouvrir le menu Configuration. Suivez les informations à l'écran. Mac OS : Cliquez sur l'icône Apple dans le coin supérieur gauche de l'écran, puis sur « Préférences Système ». Recherchez ensuite l'icône KensingtonWorks , double-cliquez dessus, puis suivez les instructions à l'écran pour configurer la trackball.

#### So konfigurieren Sie die KensingtonWorks-Software:

Windows: Klicken Sie in der Taskleiste auf das KensingtonWorks-Symbol , um das Konfigurationsmenü zu öffnen. Befolgen Sie die angezeigten Anweisungen. Mac OS: Klicken Sie auf das Apple-Symbol in der linken oberen Bildschirmecke und dann auf "Systemeinstellungen". Doppelklicken Sie dann auf das KensingtonWorks-Symbol und befolgen Sie die angezeigten Anweisungen, um den Trackball zu konfigurieren.

#### KensingtonWorks-software configureren:

Windows: Zoek het KensingtonWorks-pictogram  $\mathbf{\hat{x}}$  in het systeemvak en klik hierop om het configuratiemenu te openen. Volg de aanwijzingen op het scherm. Mac OS: Klik op het Apple-pictogram linksboven in het scherm en klik op 'Systeemvoorkeuren'. Dubbelklik vervolgens op het KensingtonWorks-pictogram is en volg de aanwijzingen op het scherm om de trackball te configureren.

#### Configurazione del software KensingtonWorks

Su Windows: cercare l'icona KensingtonWorks nella barra delle applicazioni, quindi fare clic sul menu di configurazione. Seguire le istruzioni riportate sullo schermo.

Su Mac OS: fare clic sull'icona Apple nell'angolo superiore a sinistra dello schermo e selezionare Preferenze di sistema. Cercare e fare doppio clic sull'icona TrackballWorks , quindi seguire le istruzioni sullo schermo per configurare la trackball.

#### Para configurar el software TrackballWorks:

Windows: Busque el icono de TrackballWork $\mathbb{R}^k$  en la bandeja y, a continuación, haga clic para abrir el menú de configuración. Siga las instrucciones en pantalla.

Mac OS: Haga clic en el icono de Apple en la esquina superior izquierda de la pantalla, seleccione "Preferencias del Sistema", busque el icono de KensingtonWorks: , haga doble clic y siga las instrucciones en pantalla para configurar el trackball.

### **A KensingtonWorks szoftver konfigurálása:**

Windows: Keresse meg a KensingtonWorks ikonjáti a tálcán, majd kattintson a konfigurációs menü megnyitásához. Kövesse a képernyőn megjelenő utasításokat. **Mac OS**: Kattintson a képernyő bal felső sarkában található Apple ikonra, válassza a "System Preferences" (Rendszerbeállítások) lehetőséget, keresse meg a KensingtonWorks ikonjátót " kattintson rá duplán, majd kövesse a képernyőn megjelenő utasításokat a hanyattegér konfigurálásához.

### **Konfigurace softwaru KensingtonWorks:**

# Windows: Vyhledejte v oznamovací oblasti ikonu KensingtonWorks **※**<br>a kliknutím otevřete

konfigurační nabídku. Postupujte dle pokynů na obrazovce.

**Mac OS**: Klikněte na ikonu Apple v levém horním rohu obrazovky a poté na možnost "Předvolby systému". Vyhledejte ikonu KensingtonWorks , dvakrát na ni klikněte a dle pokynů na obrazovce nakonfigurujte kulový ovladač.

#### **Aby skonfigurować oprogramowanie KensingtonWorks:**

**Windows:** Znajdź ikonę KensingtonWorks na pasku systemowym **terialnego** i kliknij ją.Pojawi się menu konfiguracji. Postępuj zgodnie ze wskazówkami wyświetlanymi na ekranie. **Mac OS**: Kliknij ikonę Apple w górnym lewym rogu ekranu, następnie kliknij polecenie "Preferencje systemowe", znajdź ikonę KensingtonWorks  $\mathcal{R}$ t kliknij ją dwukrotnie i skonfiguruj trackball zgodnie z instrukcjamiwyświetlanymi na ekranie.

#### **Для настройки программного обеспечения KensingtonWorks:**

**Windows**: Щелкните значок KensingtonWorks на панели задач , затем откройте меню конфигурации. Следуйте инструкции на экране.

**Mac OS**: Щелкните значок Apple в левом верхнем углу экрана, выберите "Системные настройки", дважды щелкните значок KensingtonWorks **Ки** следуйте инструкциям на экране для настройки колеса прокрутки.

#### Para configurar o software do KensingtonWorks:

Windows: procure o ícone de tabuleiro KensingtonWorks  $\mathbf{\mathcal{R}}$ , depois clique para abrir o menu de configuração. Siga as instruções do ecrã.

Mac OS: clique no ícone da Apple no canto superior esquerdo do ecrã e, em seguida, em "Preferências do sistema", depois procure o ícone KensingtonWorks , faça duplo clique e siga as instruções no ecrã para configurar a trackball.

#### 要配置KensingtonWorks 软件:

Windows: 查找 KensingtonWorks 托盘图标 <\* 然后单击以打开"配置"菜单。 遵循屏 幕指示操作。

Mac OS: 单击屏幕左上角的 Apple 图标, 然后单击"系统偏好设置",接着, 查找 KensingtonWorks图标,  $\mathbf{N}$ , 双击该图标, 并遵循屏幕说明配置轨迹球。

#### 要設定KensingtonWorks 軟體:

Windows: 尋找KensingtonWorks 系統匣圖示 <br />
数後按一下以開啟設定功能表。依照螢 幕上的說明進行操作。

Mac OS: 按一下螢幕左上角的 Apple 圖示, 然後按一下「系統喜好設定」, 然後尋找 KensingtonWorks圖示,  $\bigotimes$ , 連按兩下並依照螢幕上的說明設定軌跡球。

### **:KensingtonWorks جمانرب نيوكتل**

Windows: ابحث عن أيقونة KensingtonWorks الموجودة في علبة النظام، ثم انقر لفتح قائمة التكوين. اتبع التوجيهات التي تظهر على الشاشة.

OS Mac: انقر فوق أيقونة Apple الموجودة بالزاوية العلوية اليسرى للشاشة، ثم فوق تفضيالت النظام، ثم بحث عن أيقونة KensingtonWorks » وانقر نقرًا مزدوجًا ثم اتبع الإرشادات التي تظهر على الشاشة لتكوين .trackball

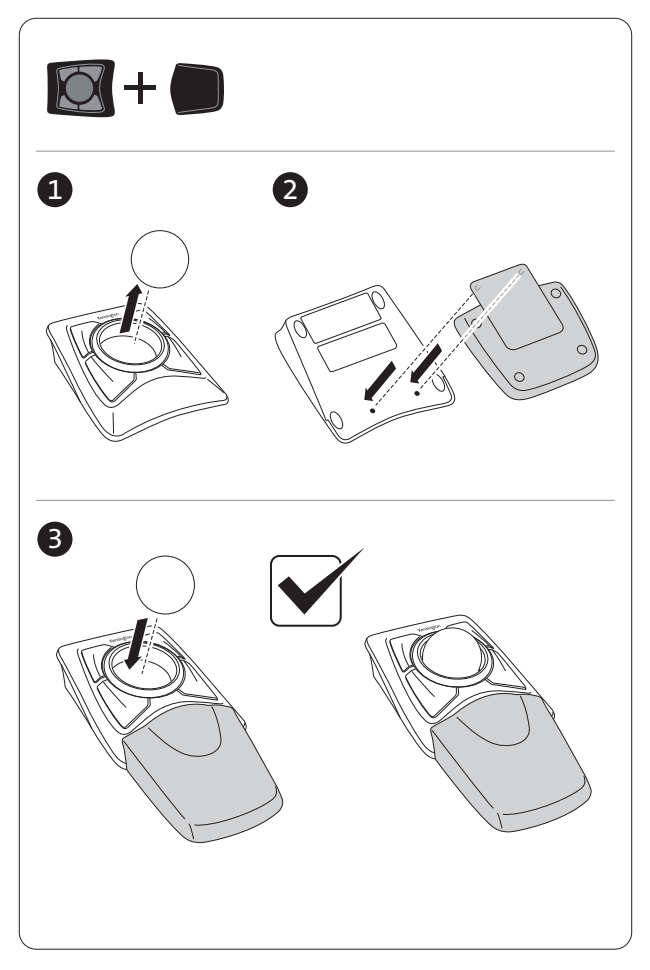

### English

### IMPORTANT: Computer User Health Information

Use of a keyboard, mouse, or trackball may be linked to serious injuries or disorders. Recent medical research of occupational Injuries has linked normal, seemingly harmless activities as a potential cause of Repetitive Stress Injuries ("RSI"). Many factors may be linked to the occurrence of RSl, including a person's own medical and physical condition, overall health, and how a person positions and uses his or her body during work and other activities (including use of a keyboard or mouse). Some studies suggest that the amount of time a person uses a keyboard, mouse, or trackball may also be a factor. Consult a qualified health professional for any questions or concerns you may have about these risk factors.

When using a keyboard, mouse, or trackball, you may experience occasional discomfort in your hands, arms, shoulders, neck, or other parts of your body. However, if you experience symptoms such as persistent or recurring discomfort, pain, throbbing, aching, tingling, numbness, burning sensation, or stiffness, even if such symptoms occur while you are not working at your computer. DO NOT IGNORE THESE WARNING SIGNS. PROMPTLY SEE A QUALIFIED HEALTH PROFESSIONAL. These symptoms can be signs of sometimes permanently disabling RSI disorders of the nerves, muscles, tendons, or other parts of the body, such as carpal tunnel syndrome, tendonitis, tenosynovitis, and other conditions.

#### Cleaning the Trackball

For best performance, be sure to clean your trackball periodically.

A CAUTION: Never spray liquid cleaner directly on the trackball.

#### RF TECHNICAL SPECIFICATION

Operating Frequency Range: 2402~2480MHz

#### Maximum RF Output Power: max 0dBm

#### SAFETY AND USAGE GUIDELINES

1. In the absence of proper operation and if customer-initiated troubleshooting is unsuccessful, switch off device and contact Kensington technical support:

#### www.kensington.com.

- 2. Do not disassemble product or expose it to liquid, humidity, moisture, or temperatures outside the specified operating ranges of 0° C (32° F) to 40° C (104° F).
- 3. If your product is exposed to out-of-range temperatures, switch it off and allow temperature to return to the normal operating range.
- 4. When the batteries are dead, replace all batteries from the product at the same time with the correct size and type of batteries.
- 5. Keep batteries away from children.
- 6. Do not misuse, damage, disassemble or modify the batteries.

### Français

### A IMPORTANT : Informations sur la santé de l'utilisateur

L'utilisation d'un clavier, d'une souris ou d'un trackball peut entraîner des blessures ou des troubles graves. Au cours de ces dernières années, les recherches médicales dans le domaine des maladies professionnelles ont porté sur des activités normales et apparemment inoffensives, susceptibles de provoquer toute une série de problèmes désignés sous le terme générique de Syndrome de Stress Répétitif (RSI en anglais). De nombreux facteurs peuvent entraîner l'apparition du Syndrome de Stress Répétitif, notamment la condition physique et médicale d'une personne, son état de santé général, et la position qu'elle adopte pour travailler ou exercer d'autres activités (dont l'utilisation d'un clavier ou d'une souris). Certaines études indiquent que la durée d'utilisation d'un clavier, d'une souris ou d'un trackball peut également représenter un facteur. Consultez un professionnel de la santé qualifié pour toute question concernant ces facteurs de risque.

Lorsque vous utilisez un clavier, une souris ou un trackball, il se peut que vous ressentiez des sensations pénibles au niveau des mains, des bras, des épaules, du cou ou d'autres parties de votre corps. Néanmoins, si vous êtes victime de symptômes tels qu'un malaise persistant ou récurrent, des douleurs, des pulsations rythmées, des endolorissements, des fourmillements, des engourdissements, des sensations de brûlure, ou des raideurs, même si ces symptômes apparaissent lorsque vous n'utilisez pas votre ordinateur. N'IGNOREZ PAS CES SIGNES D'AVERTISSEMENT. FAITES APPEL AU PLUS VITE A UN PROFESSIONNEL DE LA SANTE. Ces symptômes peuvent être les signes de troubles de Syndrome de Stress Répétitif invalidant parfois à vie les nerfs, les muscles, les tendons, ou d'autres parties du corps (syndrome du canal carpien, tendinite, paraténonite, et autres conditions, par exemple)

#### Conseils de dépannage

Si votre trackball ne fonctionne pas correctement, suivez les étapes ci-dessous, l'une après l'autre, puis réessayez d'utiliser votre périphérique. Vous pouvez vous arrêter lorsque votre périphérique fonctionne de nouveau correctement.

- 1. Débranchez le trackball de l'ordinateur puis rebranchez-le.
- 2. Branchez le trackball dans un autre port USB sur votre ordinateur, si possible.
- 3. Arrêtez puis redémarrez votre ordinateur.
- 4. Si possible, testez le trackball avec un autre ordinateur.

#### Entretien du trackball

Pour des résultats optimaux, assurez-vous de régulièrement nettoyer votre trackball.

CAUTION: Ne vaporisez jamais un liquide détergeant directement sur le trackball.

SPÉCIFICATION TECHNIQUE CONCERNANT LES FRÉQUENCES RADIO Fréquence de fonctionnement : 2402~2480MHz

Sortie RF maximale : max 0dBm

### DIRECTIVES DE SÉCURITÉ ET D'UTILISATION

- 1. En cas de mauvais fonctionnement et si le dépannage entamé par le client s'avère infructueux, éteindre le dispositif et appeler l'assistance technique de Kensington. www.kensington.com.
- 2. Ne pas démonter le produit ou le faire entrer en contact avec des liquides, l'exposer à l'humidité ou à des températures sortant des plages opérationnelles spécifiées, qui vont de 0° C à 40° C.
- 3. Si votre produit est exposé à des températures extrêmes, l'éteindre et laisser la température revenir à la plage opérationnelle normale.
- 4. Lorsque les piles sont mortes, remplacez toutes les piles du produit en même temps par d'autres de taille et de type corrects.
- 5. Gardez les piles hors de portée des enfants.
- 6. Assurez-vous de ne pas faire une mauvaise utilisation, de ne pas endommager, de ne pas démonter ou modifier les piles

### WICHTIG: Gesundheitshinweise für Computerbenutzer

Bei der Verwendung einer Tastatur, einer Maus oder eines Trackballs könnten eventuell ernsthafte Verletzungen oder Krankheiten auftreten. Kürzlich durchgeführte medizinische Studien zu Verletzungen am Arbeitsplatz haben alltägliche, scheinbar harmlose Tätigkeiten als potenzielle Ursache von Repetitive Stress Injuries (RSI, Beschwerden durch sich wiederholende Belastungen) identifiziert. Viele Faktoren können zum Auftreten von RSI führen, unter anderem die medizinische und körperliche Verfassung einer Person, der allgemeine Gesundheitszustand und die Haltung einer Person bei der Arbeit und die anderen Tätigkeiten (dazu gehört auch die Verwendung einer Tastatur oder Maus). Einige Studien deuten darauf hin, dass der Zeitraum, innerhalb dessen eine Tastatur, eine Maus oder ein Trackball verwendet wird, ebenfalls eine Rolle spielt. Wenden Sie sich an einen qualifizierten Arzt, falls Sie Fragen zu diesen Risikofaktoren haben.

Während der Verwendung einer Tastatur, einer Maus oder eines Trackballs haben Sie eventuell gelegentlich leichte Beschwerden an Händen, Armen, Schultern, Hals oder anderen Körperteilen. Wenn Sie jedoch Symptome wie dauerhafte oder wiederholt auftretende Beschwerden, pochende oder anhaltende Schmerzen, Kribbeln, Taubheit, Brennen oder Steifheit feststellen, sollten Sie einen Arzt konsultieren, selbst wenn diese Symptome auftreten, während Sie nicht am Computer arbeiten. IGNORIEREN SIE DIESE WARNSIGNALE NICHT. KONSULTIEREN SIE EINEN QUALIFIZIERTEN ARZT. Diese Symptome können auf RSI-Beschwerden der Nerven, Muskeln, Sehnen oder anderer Köperteile hinweisen, die gelegentlich zu dauerhaften Behinderungen führen können, unter anderem zum Karpaltunnelsyndrom, zu Sehnenentzündungen sowie zu Sehnenscheidenentzündungen.

### Allgemeine Maßnahmen zur Fehlerbehebung

Falls der Trackball nicht richtig funktioniert, führen Sie die folgenden Schritte nacheinander aus, und prüfen Sie Ihr Gerät erneut. Wenn das Gerät wieder ordnungsgemäß arbeitet, können Sie die Fehlerbehebung beenden.

- 1. Ziehen Sie den Trackball vom Computer ab, und stecken Sie ihn anschließend wieder ein.
- 2. Stecken Sie den Trackball in einen anderen USB-Anschluss Ihres Computers ein, falls verfügbar.
- 3. Fahren Sie Ihren Computer herunter, und starten Sie ihn dann erneut.
- 4. Testen Sie den Trackball falls möglich mit einem anderen Computer.

### Reinigung des Trackballs

Für optimale Leistung sollte Ihr Trackball in regelmäßigen Abständen gereinigt werden. WARNUNG: Sprühen Sie keinesfalls Reinigungsflüssigkeiten direkt auf den Trackball.

#### TECHNISCHE RF-SPEZIFIKATIONEN

Betriebsfrequenzbereich: 2402~2480MHz

Maximale HF-Ausgangsleistung: max 0dBm

#### RICHTLINIEN ZUR SICHEREN VERWENDUNG

1. Wenn das Gerät nicht korrekt funktioniert und die üblichen Fehlerbehebungsmaßnahmen durch den Kunden keinen Erfolg bewirken, schalten Sie das Gerät aus und wenden Sie sich an den Kundendienst von Kensington. www.support.kensington.com.

- 2. Nehmen Sie das Produkt nicht auseinander und setzen Sie das Produkt weder Nässe noch Feuchtigkeit aus. Verwenden Sie das Produkt nur, wenn die Betriebstemperatur im zulässigen Bereich (0 °C (32 °F) bis 40 °C (104 °F)) liegt.
- 3. Liegt die Umgebungstemperatur außerhalb des zulässigen Bereichs, schalten Sie das Gerät aus und warten Sie, bis die Betriebstemperatur sich im zulässigen Bereich stabilisiert hat.
- 4. Wenn die Batterien leer sind, ersetzen Sie sämtliche Batterien aus dem Produkt gleichzeitig durch neue Batterien der richtigen Größe und Art.
- 5. Halten Sie Batterien von Kindern fern.
- 6. Batterien dürfen nicht zweckentfremdet, beschädigt, zerlegt oder modifiziert werden.

### Nederlands

### BELANGRIJK: gezondheidsinformatie voor computergebruikers

Gebruik van een toetsenbord, muis of trackball houdt mogelijk verband met ernstig letsel of ernstige stoornissen. Recent medisch onderzoek naar arbeidsletsel duidt op normale, ogenschijnlijk ongevaarlijke activiteiten als de mogelijke oorzaak van Repetitive Stress Injuries ("RSI"). Het optreden van RSI houdt mogelijk verband met vele factoren, waaronder iemands eigen medische en lichamelijke toestand, de gezondheid in het algemeen, alsmede iemands lichaamshouding en de wijze van gebruik van het lichaam tijdens het werk en overige activiteiten (inclusief het gebruik van toetsenbord of muis). Bepaalde studies suggereren dat ook de hoeveelheid tijd die iemand besteedt aan het gebruik van een toetsenbord, muis of trackball, een factor kan zijn. Raadpleeg een erkend gezondheidsdeskundige voor eventuele vragen of bezorgdheden over deze risicofactoren.

Bij gebruik van een toetsenbord, muis of trackball ervaart u mogelijk incidenteel ongemak in uw handen, armen, schouders, nek of overige lichaamsdelen. Als u echter symptomen zoals aanhoudend of telkens terugkerend ongemak, pijn, kloppende of pijnlijke spieren, tintelingen, een 'doof' gevoel, een 'brandend' gevoel, of stijfheid ervaart, zelfs wanneer deze symptomen optreden terwijl u niet aan uw computer werkt, dient u onverwijld een arts te raadplegen. NEGEER DEZE WAARSCHUWINGSSIGNALEN NIET. RAADPLEEG ONMIDDELLIJK EEN ERKEND GEZONDHEIDSDESKUNDIGE. Deze symptomen kunnen duiden op soms tot permanente invaliditeit leidende RSI-stoornissen van de zenuwen, spieren, pezen of overige lichaamsdelen, zoals het carpale-tunnelsyndroom, tendonitis (peesontsteking), tendosynovitis (ook wel tenosynovitis - peesschedeontsteking), en overige aandoeningen.

### Stappen voor het opsporen van veelvoorkomende problemen

Als uw trackball niet juist functioneert, volgt u de onderstaande stappen één voor één op en controleert u de werking van het apparaat opnieuw. Hiermee kunt u stoppen wanneer het apparaat weer correct functioneert.

- 1. Koppel de trackball los van de computer en sluit deze vervolgens weer aan.
- 2. Sluit de trackball aan op een andere USB-poort op uw computer als er nog één beschikbaar is.
- 3. Schakel de computer uit en vervolgens weer in.
- 4. Test de trackball, indien mogelijk, op een andere computer.

### De trackball reinigen

Voor optimale prestaties dient u de trackball periodiek te reinigen.

LET OP! Spuit nooit reinigingsvloeistof rechtstreeks op de trackball.

### TECHNISCHE SPECIFICATIE RADIOFREQUENTIE (RF)

Bedrijfsfrequenties: 2402~2480MHz Maximum RF-outputvermogen: max 0dBm

### VEILIGHEIDS- EN GEBRUIKSRICHTLIJNEN

- 1. Bij afwezigheid van de juiste werking als de klant er niet in slaagt om de problemen op te sporen, dient u het apparaat uit te schakelen en de afdeling Technische ondersteuning van Kensington te bellen. www.kensington.com.
- 2. Haal het product niet uit elkaar of stel het niet bloot aan vloeistoffen, luchtvochtigheid, vocht of temperaturen buiten het aangegeven bedrijfsbereik van 0 °C (32 °F) tot 40 °C  $(104 °F)$ .
- 3. Als uw product wordt blootgesteld aan lagere of hogere temperaturen, schakelt u het apparaat uit en laat u de temperatuur terugkeren naar de normale bedrijfstemperatuur.
- 4. Als de batterijen leeg zijn, vervang dan alle batterijen van het product tegelijkertijd met de juiste grootte en het juiste type batterijen.
- 5. Houd batterijen buiten het bereik van kinderen
- 6. Misbruik, demonteer of wijzig de batterijen niet

### Italiano

### IMPORTANTE: Informazioni per la salute dell'utente di computer

L'utilizzo della tastiera, del mouse o della trackball potrebbe provocare gravi lesioni o disturbi. Secondo recenti studi medici sulle malattie professionali, esiste una potenziale relazione tra attività normali e apparentemente innocue e l'insorgenza di lesioni da sforzo ripetitivo ("RSI"). Molti fattori potrebbero causare l'insorgenza di RSI, incluse le condizioni fisiche e mediche proprie della persona, la salute generale e la postura assunta dalla persona stessa durante il lavoro o lo svolgimento di altre attività (compreso l'utilizzo della tastiera e del mouse). Alcuni studi indicano il tempo di utilizzo della tastiera, del mouse o della trackball come un altro possibile fattore. Per eventuali dubbi o timori correlati a questi fattori di rischio, contattare un medico qualificato.

Quando si utilizza la tastiera, il mouse o la trackball potrebbero talvolta verificarsi disturbi a mani, braccia, spalle, collo o altre parti del corpo. Sintomi quali disturbi frequenti o persistenti, dolori, pulsazioni, indolenzimento, formicolio, intorpidimento, bruciore o rigidità potrebbero insorgere anche quando non si sta utilizzando il computer. NON IGNORARE QUESTI SEGNALI D'ALLARME. CONSULTARE IMMEDIATAMENTE UN MEDICO QUALIFICATO. Questi sintomi possono essere indicativi di disturbi RSI, talvolta permanenti, di nervi, muscoli, tendini o altre parti del corpo, come la sindrome del tunnel carpale, tendiniti, tenosinoviti e altri problemi.

### Azioni comuni per la risoluzione dei problemi

Se la trackball non funziona correttamente, effettuare in sequenza le operazioni indicate di seguito, quindi eseguire un altro tentativo con la periferica. Interrompere la sequenza delle operazioni non appena la periferica riprende a funzionare in maniera corretta.

- 1. Scollegare la trackball dal computer e ricollegarla.
- 2. Collegare la trackball a un'altra porta USB, se disponibile sul computer.
- 3. Arrestare e riavviare il computer.
- 4. Se possibile, verificare il funzionamento della trackball su un altro computer.

### Pulizia della trackball

Per prestazioni ottimali pulire periodicamente la trackball.

### ATTENZIONE: non spruzzare mai il detergente liquido direttamente sulla trackball.

### SPECIFICA TECNICA RF

Intervallo frequenza operativa: 1.BT--2402~2480MHz Potenza di uscita RF massima: max 0dBm

### LINEE GUIDA PER UN UTILIZZO SICURO ED EFFICIENTE

- 1. In caso di funzionamento anomalo e di mancata risoluzione del problema, spegnere il dispositivo e rivolgersi al servizio di supporto tecnico Kensington: www.kensington.com.
- 2. Non smontare il prodotto né esporlo al contatto con liquidi, umidità o temperature al di fuori dello specifico intervallo di funzionamento compreso tra 0° e 40° C.
- 3. In caso di esposizione in ambienti in cui la temperatura risulti al di fuori dei valori specificati, spegnere il dispositivo e aspettare che la temperatura rientri nell'intervallo specificato.
- 4. Quando le batterie sono scariche, sostituire tutte le batterie del prodotto contemporaneamente con altre della misura giusta e della corretta tipologia.
- 5. Tenere le batterie lontano dai bambini
- 6. Non utilizzare le batterie per scopi diversi da quelli preposti, non danneggiarle, smontarle né modificarle in nessun modo

### Español

### IMPORTANTE: Información sobre salud del usuario de ordenador

La utilización de un teclado, un ratón o una trackball puede estar ligada a lesiones o trastornos graves. Recientes investigaciones médicas en materia de lesiones profesionales han identificado actividades normales, en apariencia inofensivas, como una causa potencial de las lesiones por estrés repetitivo ("Repetitive Stress Injuries o RSI"). La aparición de RSI está relacionada con numerosos factores, como el estado físico o médico personal, la salud general y la postura de la persona, así como sus movimientos durante el trabajo y otras actividades (incluido el uso de un teclado o un ratón). Algunos estudios sugieren que otro factor importante lo constituye el tiempo que una persona utiliza el teclado, el ratón o la trackball. Consulte a un profesional sanitario todas las dudas o preocupaciones que tenga en lo que concierne a estos factores de riesgo.

Mientras utiliza el teclado, el ratón o la trackball, es posible que sienta cierta incomodidad de forma ocasional en manos, brazos, hombros, cuello u otras partes del cuerpo. No obstante, si siente de forma frecuente en sus articulaciones incomodidad, dolor, pinchazos, molestias, hormigueo, entumecimiento, quemazón o agarrotamiento, aunque tales síntomas se produzcan cuando no esté trabajando al ordenador, NO IGNORE ESTAS SEÑALES DE ADVERTENCIA. CONSULTE RÁPIDAMENTE A UN PROFESIONAL DE LA SALUD. Estos síntomas pueden revelar trastornos de tipo RSI de afectan a los nervios, los músculos, los tendones u otras partes del cuerpo, como el síndrome del túnel carpiano, la tendonitis, la tenosinovitis y otras enfermedades.

### Pasos para la resolución de problemas comunes

Si la trackball no funciona como es debido, siga estos pasos en el orden indicado y luego intente utilizar el dispositivo de nuevo. Si el dispositivo comienza a funcionar correctamente, puede abandonar el proceso.

- 1. Desconecte la trackball del equipo y vuelva a conectarla.
- 2. Pruebe a conectar la trackball a un puerto USB distinto del ordenador si hay otro libre.
- 3. Apague y reinicie el equipo.
- 4. Si es posible, pruebe la trackball en otro ordenador.

### Limpieza de la trackball

Para lograr el máximo rendimiento, limpie la trackball con regularidad.

ADVERTENCIA: no aplique nunca el líquido limpiador directamente a la trackball.

### ESPECIFICACIONES TÉCNICAS DE RADIOFRECUENCIA

Rango de frecuencia operativa: 2402~2480MHz

Potencia de salida de RF máxima: max 0dBm

### DIRECTRICES DE SEGURIDAD Y USO

- 1. En caso de que el funcionamiento no sea el adecuado y si las soluciones empleadas no funcionasen, desconecte el dispositivo y póngase en contacto con el servicio de asistencia técnica de Kensington. www.kensington.com.
- 2. No desmonte el producto ni lo exponga a líquidos, humedad o temperaturas fuera del intervalo de 0° C (32° F) a 40° C (104° F).
- 3. Si el producto se expone a temperaturas fuera del intervalo indicado, desconéctelo y déjelo hasta que la temperatura alcance el intervalo normal.
- 4. Cuando las pilas se agoten, reemplace todas las pilas del producto al mismo tiempo por pilas del tamaño y tipo correctos.
- 5. Mantenga las pilas fuera del alcance de los niños.
- 6. No utilice de forma incorrecta, dañe, desmonte ni modifique las pilas

### **Magyar**

### **FONTOS: Egészségügyi tájékoztatás számítógép-felhasználókszámára**

A billentyűzet, az egér vagy a pozicionáló gömb használatából különböző súlyos sérülések és rendellenességek fakadhatnak. A foglalkozással kapcsolatos sérülések legújabb kutatásai kapcsolatba hozzák a normális, látszólag ártalmatlan tevékenységeket az ismétlődő megterhelések okozta sérülésekkel ("RSI"). Az ilyen sérüléseknek számos tényezője van, például az adott személy egészségi állapota, valamint az, hogy milyen pozícióban végzi munkáját és egyéb tevékenységeit (beleértve a billentyűzet és egér használatát is). Egyes tanulmányok szerint az is fontos tényező, hogy valaki mennyi ideig használja a billentyűzetet, az egeret vagy a pozicionáló gömböt. Ha kérdései vannak a kockázati tényezőkkel kapcsolatban, kérdezzen meg egy szakorvost.

A billentyűzet, az egér vagy a pozicionáló gömb használatakor átmeneti fájdalmak jelentkezhetnek kezeiben, karjaiban, vállaiban, nyakában és más testrészein. Ha folyamatos vagy visszatérő kellemetlen érzést, fájdalmat, lüktetést, bizsergést, viszketést, zsibbadtságot, égésérzetet vagy merevséget észlel akár más tevékenység végzésekor, akkor **NE HANYAGOLJA EL EZEKET A JELEKET. AZONNAL FORDULJON SZAKORVOSHOZ**. Ezek a tünetek az idegek, izmok, ínak és más testrészek olykor végleges sérülését jelentő problémákat jelezhetik, például kéztőalagút szindrómát, tendonitist, tenosynovitist stb.

### **Hibaelhárítás**

Amennyiben a hanyattegér nem működne megfelelően, kövesse a következő lépéseket (egyszerre mindig csak egyet), majd próbálja újra az eszközt. Ha az eszköz ismét megfelelően működik, abbahagyhatja.

- 1. Válassza le a hanyattegeret a számítógépről, majd csatlakoztassa újra.
- 2. Csatlakoztassa a hanyattegeret a számítógép egy másik USB-portjába, ha van.
- 3. Kapcsolja ki, és indítsa újra a számítógépet.
- 4. Lehetőség szerint ellenőrizze a hanyattegeret működését másik számítógéppel.

### **A hanyattegér tisztítása**

A legjobb teljesítmény érdekében rendszeresen tisztítsa meg a hanyattegerét.

**VIGYÁZAT: Sohase permetezzen folyékony tisztítószert közvetlenül a hanyattegérre.**

### **RF MŰSZAKI ADATOK**

**Üzemi frekvenciatartomány: 2402~2480MHz** 

**Maximum rádiófrekvenciás kimenő teljesítmény: max 0dBm**

### **BIZTONSÁGI ÉS HASZNÁLATI ÚTMUTATÓ**

- 1. Amennyiben a berendezés működése nem megfelelő, és a felhasználó által kezdeményezett hibaelhárítás sikertelen, kapcsolja ki a készüléket, és hívja a Kensington műszaki támogatást nyújtó szakembereit. **www.kensington.com**.
- 2. Ne szerelje szét a terméket, és ne tegye ki bárminemű folyadék, nedvesség, illetve olyan hőmérséklet hatásának, amely kívül esik a működéshez meghatározott 0 – 40 °C-os tartományon.
- 3. Amennyiben a terméket olyan hőmérséklet éri, amely a tartományon kívül esik, kapcsolja ki a készüléket, és várja meg, amíg a hőmérséklet visszatér a normál működéshez szükséges tartományba.
- 4. Ha az elemek kimerültek, cserélje ki az összeset egyszerre, a megfelelő méretűre és típusúra.
- 5. Az elemeket tartsa távol gyermekektől
- 6. Az elemeket ne rongálja meg, ne szerelje szét és ne módosítsa.

### **Čeština**

## **DŮLEŽITÉ UPOZORNĚNÍ: Zdravotní informace pro počítačové uživatele**

Používání klávesnice, myši či trackballu může způsobovat vážná poranění nebo nemoci. Nedávné zdravotní výzkumy pracovních poranění označily normální zdánlivě neškodné aktivity jako potencionální příčinu onemocnění z opakovaného přepětí ("RSI"). Mnoho faktorů může být původcem nemoci RSI. Mezi ně patří zdravotní a fyzický stav osoby, celkové zdraví a způsob polohy těla či ostatních aktivit během práce (včetně používání klávesnice a myši). Některé studie navrhují, aby množství času stráveného prací s klávesnicí, myší či trackballem bylo také jedním z faktorů. Poraďte se s kvalifikovaným zdravotníkem, máte-li nějaké otázky nebo obavy ohledně těchto rizikových faktorů.

Při používání klávesnice, myši či trackballu můžete pociťovat občasné nepohodlí rukou, paží, ramen, krku nebo jiných částí těla. Také můžete pocítit některé symptomy, jako je trvalé či vracející se nepohodlí, bolest, pulzující bolest, brnění, necitlivost, pocit pálení nebo ztuhlost, i když zrovna nepracujete s počítačem. **NEIGNORUJTE TATO VAROVNÁ ZNAMENÍ. OKAMŽITĚ VYHLEDEJTE POMOC KVALIFIKOVANÉHO ZDRAVOTNÍKA** Tyto symptomy mohou být příznaky nemocí RSI, které trvale postihují nervy, svaly, šlachy a ostatní části těla, jako jsou například syndrom karpálního tunelu, zánět šlach, tenosynovitida a další.

### **Řešení běžných problémů**

Pokud váš trackball nefunguje správně, proveďte následující kroky, jeden po druhém, a zkuste vaše zařízení znovu. Jakmile vaše zařízení začne fungovat správně, můžete přestat.

- 1. Trackball odpojte od počítače a znovu jej připojte.
- 2. Pokud má váš počítač další USB port, připojte jej do jiného USB portu.
- 3. Vypněte a znovu spusťte váš počítač.
- 4. Pokud to bude možné, vyzkoušejte trackball s jiným počítačem.

### **Čištění trackballu**

Pro skvělý výkon nezapomeňte svůj trackball pravidelně čistit.

**UPOZORNĚNÍ: Nikdy nestříkejte tekutý čistič přímo na trackball.**

TECHNICKÉ ÚDAJE VYSOKOFREKVENČNÍHO ZAŘÍZENÍ Provozní frekvenční rozsah: 1.BT--2402~2480MHz Max. výstupní vysílací výkon: max 0dBm

### **BEZPEČNOSTNÍ POKYNY A POKYNY PRO POUŽÍVÁNÍ**

- 1. Pokud zařízení nefunguje a pokusy o vyřešení potíží selhaly, vypněte zařízení a kontaktujte technickou podporu společnosti Kensington. **www.support.kensington.com**.
- 2. Produkt nerozebírejte ani jej nevystavujte působení kapalin, vlhkosti nebo teplot mimo přípustné provozní rozsahy 0 - 40 °C.
- 3. Pokud je produkt vystaven působení teplot mimo přípustný rozsah, vypněte jej a vyčkejte, dokud se teplota nevrátí do přípustných hodnot.
- 4. Jsou-li baterie vybité, vyměňte současně všechny baterie z výrobku za baterie správné velikosti a typu.
- 5. Baterie uchovávejte mimo dosah dětí.
- 6. Baterie používejte v souladu stím, k čemu jsou určené, nepoškozujte je, nerozebírejte ani neupravujte.

### **Polski**

### **WAŻNE: Informacje o zdrowiu użytkownika komputera**

Używanie klawiatury, myszy lub urządzenia trackball można powiązać z poważnymi urazami lub zaburzeniami. W najnowszych badaniach medycznych chorób zawodowych ustalono, że normalne, na pozór nieszkodliwe czynności mogą być przyczyną chorób wywoływanych przeciążeniem (RSI). Wiele czynników jest związanych z występowaniem chorób RSI, włącznie ze stanem medycznym i fizycznym osoby, ogólnym stanem zdrowia oraz pozycją przyjmowaną w trakcie pracy i innych czynności (włącznie z używaniem klawiatury lub myszki). Niektóre badania sugerują, że ilość czasu spędzana na używaniu klawiatury, myszy lub urządzenia trackball również może stanowić jeden z czynników. W razie jakichkolwiek pytań lub obaw związanych z tymi czynnikami ryzyka skontaktuj się z wykwalifikowanym pracownikiem służby zdrowia.

Przy używaniu klawiatury, myszy lub urządzenia trackball może występować okazjonalne uczucie dyskomfortu dłoni, rąk, ramion, szyi lub innych części ciała. Jednakże w razie doświadczenia takich objawów, jak trwały lub nawracający dyskomfort, ból, pulsowanie, bolesność, mrowienie, drętwienie, uczucie gorąca lub sztywność, nawet, jeżeli te objawy występują, kiedy nie pracujesz przy komputerze, **NIE WOLNO IGNOROWAĆ TAKICH OBJAWÓW OSTRZEGAWCZYCH. NALEŻY BEZZWŁOCZNIE ZWRÓCIĆ SIĘ O POMOC LEKARSKĄ**. Te objawy mogą być oznakami powodujących niepełnosprawność zespół RSI nerwów, mięśni, ścięgien lub innych części ciała, np. zespół cieśni kanału nadgarstka, zapalenie ścięgna, zapalenie pochewki ścięgna i inne.

### **Rozwiązywanie problemów — czynności podstawowe**

Jeśli manipulator kulkowy nie działa poprawnie, należy kolejno wykonać poniższe czynności, a następnie ponowić próbę pracy urządzenia. Procedurę tę można ukończyć, gdy urządzenie ponownie zacznie działać w prawidłowy sposób.

- 1. Odłączyć manipulator kulkowy od komputera, a następnie podłączyć go ponownie.
- 2. Podłączyć manipulator kulkowy do innego portu USB komputera, o ile jest on dostępny.
- 3. Wyłączyć i uruchomić ponownie komputer.
- 4. O ile to możliwe, sprawdzić działanie manipulatora kulkowego z innym komputerem.

### **Czyszczenie manipulatora kulkowego**

W celu zapewnienia najlepszej wydajności manipulator kulkowy należy okresowo czyścić.

### **WAŻNE: Nigdy nie rozpylać środków czyszczących w płynie bezpośrednio na urządzenie.**

### **DANE TECHNICZNE RF**

**Częstotliwość robocza: 2402~2480MHz**

**Szczytowa moc wyjściowa: max 0dBm**

### **BEZPIECZEŃSTWO I ZALECENIA DOTYCZĄCE UŻYTKOWANIA**

- 1. Jeśli urządzenie nie działa prawidłowo i jeśli próby usunięcia problemów zakończyły się niepowodzeniem, należy wyłączyć urządzenie i skontaktować się telefonicznie z działem pomocy technicznej firmy Kensington, **www.support.kensington.com**.
- 2. Produktu nie należy rozmontowywać, narażać na działanie płynów, wilgoci, pary lub temperatur poza zalecanymi zakresami roboczymi od 0°C do 40°C.
- 3. Jeśli produkt zostanie narażony na działanie temperatur spoza zakresu należy go wyłączyć i zaczekać, aż temperatura będzie odpowiednia.
- 4. Po wyczerpaniu baterii wymień wszystkie baterie w urządzeniu na baterie odpowiedniego rozmiaru i typu.
- 5. Baterie przechowuj w miejscu niedostępnym dla dzieci
- 6. Baterii należy używać zgodnie z ich przeznaczeniem. Nie uszkadzać, nie demontować ani nie modyfikować baterii

### **Русский**

### А ВАЖНО! Медицинская информация для пользователей компьютера

Использование клавиатуры, мыши или трекбола может привести к ряду серьезных заболеваний и получению травм. Согласно данным, полученным в ходе последних медицинских исследований по профессиональным заболеваниям, было установлено, что обычная, безвредная на первый взгляд деятельность является потенциальной причиной получения травм от многократно повторяющихся мышечных напряжений (RSI). Причиной возникновения этого синдрома могут стать многие факторы: физическое состояние и общее самочувствие человека, а также положение его тела во время работы и других видов деятельности (в том числе при использовании клавиатуры или мыши). Согласно некоторым исследованиям, время, проведенное за использованием клавиатуры, мыши или трекбола, также является фактором заболевания. В случае возникновения каких-либо вопросов относительно данных факторов риска, обратитесь к квалифицированному врачу.

При использовании клавиатуры, мыши или трекбола возможны периодические боли в руках, плечах, шее и других частях тела. Однако если вы замечаете такие симптомы, как постоянная или периодическая боль, пульсация, ноющая боль, покалывание, онемение, чувство жжения или оцепенения, и, тем более, в том случае если такие симптомы проявляются, даже если вы не работаете за компьютером, **НЕ ИГНОРИРУЙТЕ ЭТИ СИМПТОМЫ. НЕЗАМЕДЛИТЕЛЬНО ОБРАТИТЕСЬ К КВАЛИФИЦИРОВАННОМУ ВРАЧУ**. Данные симптомы могут быть признаками хронического заболевания нервов,

мышц, сухожилий и других частей тела, например, таких заболеваний, как кистевой туннельный синдром, тендинит, теносиновит и другие.

#### **Основные действия по устранению неполадок**

В случае ненадлежащей работы трекбола, последовательно выполните указанные ниже действия, а затем проверьте работу устройства. Пользователь может прекратить выполнение последующих действий, как только устройство начнет работать надлежащим образом.

- 1. Отключите и снова подключите трекбол к компьютеру.
- 2. Подключите трекбол к другому USB-порту компьютера (при его наличии).
- 3. Выключите и снова включите компьютер.
- 4. Проверьте работу трекбола на другом компьютере (при наличии такой возможности).

### **Очистка трекбола**

Качественная работа трекбола гарантируется только при его регулярной очистке.

#### **ВНИМАНИЕ! Запрещается распылять жидкий очиститель прямо на поверхность трекбола.**

ТЕХНИЧЕСКИЕ ХАРАКТЕРИСТИКИ РАДИООБОРУДОВАНИЯ Диапазон рабочих частот: 2402~2480MHz Максимальная выходная радиочастотная мощность: max 0dBm

#### **УКАЗАНИЯ ПО МЕРАМ БЕЗОПАСНОСТИ И ИСПОЛЬЗОВАНИЮ**

- 1. В случае ненадлежащей работы или, если поиск клиентом причины неисправности был безуспешным, выключите устройство и свяжитесь со службой технической поддержки компании Kensington. **www.support.kensington.com**.
- 2. Не разбирайте изделие и не подвергайте его воздействию жидкостей, влажности или температуры вне пределов от 0 град. C (32 град. F) до 40 град. C (104 град. F).
- 3. Если ваше изделие имеет температуру, выходящую за указанный диапазон, выключите его и дайте температуре возможность вернуться в нормальный рабочий диапазон.
- 4. Все разряженные батарейки следует заменять одновременно на батарейки подходящего размера и типа.
- 5. Храните батарейки в недоступном для детей месте.
- 6. Запрещается использовать не по назначению, повреждать, разбирать или модифицировать батарейки.

### Português

### IMPORTANTE: Informações sobre saúde do utilizador de computadores

A utilização de um teclado, rato, ou trackball pode estar associada a ferimentos ou lesões graves. Investigações médicas recentes sobre lesões de foro profissional apontam actividades normais, aparentemente inofensivas, como uma causa possível de Lesões por Esforços Repetitivos (LER). Muitos factores podem estar associados à ocorrência de LER, incluindo as próprias condições físicas e médicas de uma pessoa, a saúde em geral e o modo como uma pessoa se posiciona e utiliza o seu corpo durante o trabalho e outras actividades (incluindo a utilização de um teclado ou rato). Alguns estudos sugerem que o período de tempo durante o qual uma pessoa utiliza um teclado, rato ou trackball pode também ser um dos factores. Caso tenha alguma dúvida, relativamente a estes factores de risco, consulte um profissional de saúde qualificado.

Quando utilizar um teclado, rato ou trackball, pode sentir ocasionalmente um

desconforto nas mãos, braços, ombros, pescoço ou outras partes do corpo. No entanto, caso tenha algum sintoma tal como desconforto, dor, sensação de latejo, sensibilidade, formigueiro, dormência, ardor, ou rigidez, persistentes ou recorrentes, mesmo que tais sintomas ocorram quando não está a trabalhar no seu computador. NÃO IGNORE ESTES SINTOMAS. CONSULTE DE IMEDIATO UM PROFISSIONAL DE SAÚDE QUALIFICADO. Estes sintomas podem ser indícios de LER nervosas, musculares, tendinosas, ou de outras partes do corpo, tais como a síndrome do canal cárpico, tendinite, tenossinovite, e outras lesões, que por vezes causam incapacidade permanente.

### Passos habituais para a resolução de problemas

Se o trackball não estiver a funcionar correctamente, siga um a um, os seguintes passos e tente utilizar novamente o dispositivo. Pode parar quando o dispositivo voltar a funcionar correctamente.

- 1. Desligue o trackball do computador e volte a ligá-lo.
- 2. Ligue o trackball a uma porta USB diferente no computador, caso haja uma disponível.
- 3. Desligue e reinicie o computador.
- 4. Se for possível, experimente utilizar o trackball noutro computador.

### Limpar o Trackball

Para um melhor desempenho, certifique-se de que limpa periodicamente o trackball.

ATENÇÃO: Nunca aplique um líquido de limpeza directamente no trackball.

### **ESPECIFICAÇÕES TÉCNICAS DA RF**

**Gama de frequências utilizada: 2402~2480MHz** 

**Potência máxima de saída RF: max 0dBm**

### DIRECTRIZES DE SEGURANÇA E UTILIZAÇÃO

- 1. Se o equipamento não funcionar devidamente e não for bem sucedido ao efectuar os passos da resolução de problemas básica, desligue o dispositivo e contacte a assistência técnica da Kensington. www.support.kensington.com.
- 2. Não desmonte nem exponha o produto a líquidos, humidade ou temperaturas fora do intervalo de 0ºC a 40ºC, recomendado para o funcionamento.
- 3. Se o produto for exposto a temperaturas fora desse intervalo, desligue-o e espere que a temperatura volte ao intervalo normal de funcionamento.
- 4. Quando as pilhas ficarem gastas, substitua-as todas por pilhas de tamanho e tipo correto.
- 5. Mantenha as pilhas longe do alcance das crianças.
- 6. Não utilize indevidamente, danifique, desmonte ou modifique as pilhas.

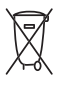

Este produto contém pilha/bateria e se descartada incorretamente pode causar danos à saúde e ao meio ambiente. Após o uso, as pilhas/baterias deverão ser entregues ao estabelecimento comercial onde foram adquiridos ou rede de assistência técnica autorizada. Para maiores informações acesse www.tilibra.com.br.

 Não descarte o produto junto com as pilhas/baterias Não descarte o produto nem as pilhas/baterias em lixo comum. Encontre os pontos de entrega voluntária de pilhas/baterias em www .tilibra.com.br.

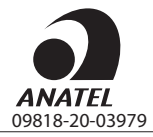

Este equipamento não tem direito à proteção contra interferência prejudicial e não pode causar interfrência em sistemas devidamente autorizados

### 重要信息:計算機用戶健康信息

使用键盘、鼠标或轨迹球可能会导致严重的损伤或不适。最近,职业伤害方面的医学研究表明,一些日常 的、看似无害的活动可能是导致重复性压力伤害("RSI")的潜在病因。许多因素均可能导致 RSI 的发 生,其中包括人体自身的医疗及身体状况、整体健康和人们在工作与其他活动中身体保持的姿势及进行 的肢体动作(包括使用键盘、鼠标或轨迹球)。一些研究表明,人们使用键盘、鼠标或轨迹球的时间长短 可能也是一个因素。如果您对这些风险因素有任何疑问或问题,请咨询有资质的健康专业人士。在使用键 盘、鼠标或轨迹球时,您的手掌、胳膊、肩膀、脖子或其他身体部位可能偶尔会感觉到不适。但是,如果 您感觉到持续性的或反复出现的不适、疼痛、阵痛、酸痛、刺痛、麻木、烧灼感或僵硬等症状,这些症状 甚至在没有使用电脑工作时也会出现。千万不要忽视这些警告信号,请立即咨询有资质的健康专业人士。 因为这些症状有时是神经、肌肉、肌腱或其他身体部位因 RSI 导致的紊乱而造成永久损伤的信号。

- · 当产品电池没电时,请同时将全部电池更换为尺寸和型号均正确的新电池
- · 请将电池放在儿童接触不到的地方。
- · 请勿误用、损坏、拆卸或改装电池。

#### ▲ 注意:绝对不要直接在轨迹球上喷洒液体清洗剂

射频技术规格

工作频率范围: 2402~2480MHz

最大射频输出功率:max 0dBm

安全和使用指南

- 1. 如果缺少适当的操作并且客户未能成功执行故障排查,请关闭设备并联系肯辛通 (Kensington) 技术 支持: www.kensington.com
- 2. 请勿拆卸产品,或将其暴露在液体、潮湿或者超出指定工作温度范围 [0°C (32°F) 到 40°C (104°F)] 的环境
- 3. 如果您的产品暴露在超出温度范围的环境下,请将其关闭,并返回工作温度正常的环境。
- 4. 电池电量彻底耗尽后,采用同规格和类型的电池同时更换产品内的所有电池。
- 5. 请保持电池远离儿童。
- 6. 切勿滥用、损坏、拆解或改造电池。

#### 中文-繁體

### 重要信息:計算機用戶健康訊息

使用鍵盤、滑鼠或軌跡球可能會導致嚴重的損傷或不適。最近,職業傷害方面的醫學研究表明,一些日常 的、看似無害的活動可能是導致重複性壓力傷害("RSI")的潛在病因。許多因素均可能導致RSI的發生, 其中包括人體自身的醫療及身體狀況、整體健康和人們在工作與其他活東中身體保持的姿勢及進行的肢體 動作(包括使用鍵盤、滑鼠或軌跡球)。一些研究表明,人們使用鍵盤、滑鼠或軌跡球的時間時間長短可能 也是一種因素。如果您對這些風險因素有任何疑問的問題,請諮詢有資質的健康專業人士。

在使用鍵盤、滑鼠或軌跡球時,您的手掌、胳膊、肩膀、脖子或其他身體部位可能偶爾會感覺到不適。 但是,如果您感覺到持續性的或反覆出現的不適、疼痛、陣痛、酸痛、刺痛、麻木、灼燒感或僵硬等症 狀,這些症狀甚至在沒有使用電腦工作時也會出現。千萬不要忽視這些警告訊號,請立即諮詢有資質的 健康專業人士。因為這些症狀有時是神經、肌肉、 肌腱或其他身體部位因RSI導致的紊亂而造成永久損 傷的信號。

- · 當產品電池沒電時,請同時將全部電池更換為尺寸和型號軍正確的新電池。
- · 請將電池放在兒童接觸不到的地方。
- · 請勿誤用、損壞、拆卸或改裝電池。

#### ▲ 注音: 紹對不要直接在軌跡球上噴灑液體清潔劑

#### 射頻技術規格

工作頻率範圍: 2402~2480MHz

最大射頻輸出功率:max 0dBm

安全和使用指南

1. 如果缺少適當的操作並且客戶未能成功執行故障排查,請關閉設備並聯繫肯辛通 (Kensington) 技術

支持:www.kensington.com

2. 請勿拆卸產品, 或將其暴露在液體、潮濕或者超出指定工作溫度範圍〔的環境0℃(32℃到)40℃ (104℉)〕的環境。

3. 如果您的產品暴露在超出溫度範圍的環境下,請將其關閉,並返回工作溫度正常的環境。

- 4. 電池電量徹底耗儘後,採用同規格和類型的電池同時更換產品內的所有電池。
- 5. 請保持電池遠離兒童。
- 6. 切勿濫用、損壞、拆解或改造電池。

#### JP

#### ▲ 重要:健康被害に関する警告

キーボードやマウス、トラックボールの使用が、重篤な負傷や疾病につながることがあります。労働災害に関す る最近の医学的研究では、無害だと思われている通常の活動が反復運動過多損傷(RSI)の潜在的原因となり得る ことが指摘されています。RSIの発症には、各人の医学的状態、体調、全般的な健康状態、業務やその他の用途に おけるキーボードやマウスの使用方法、使用時の姿勢といった多様な要因が関係しています。また、キーボード やマウス、トラックボールの使用に費やす時間も要因の1つではないかと示唆する研究結果もあります。このよう な危険因子に関する疑問や懸念がある場合は有資格の医療専門家にご相談ください。

キーボードやマウス、トラックボールを使用中に、手、腕、肩、首またはその他の部位に違和感を覚えることが あるかもしれません。また、もしコンピューターを使用していない時であっても、持続的または反復的な違和感、 ズキズキした痛み、鈍痛、かゆみ、しびれ、しゃく熱感、こわばりなどの症状がある場合は、その兆候を放置せ った神経、筋肉、腱などの部位の不可逆的RSI障害の兆候かもしれません。

- バッテリーがなくなった場合は、適切なサイズと種類のバッテリーを用意し、全てのバッテリーを交換してく ーださい。<br>• バッテリーをお子様の手の届くところに置かないようにしてください。
- 
- バッテリーを誤用、損傷、分解または改造しないようにしてください。

#### 注意:トラックボールに液体のクリーナーを直接かけないでください。

RF技術仕様 動作周波数範囲:2402̃2480MHz 最大 RF 出力:0 dBm

安全性および使用上のガイドライン

- 1. 適切に作動しない場合やトラブルシューティングで解決しない場合は、機器の電源をオフにして、Kensington のテクニカルサポートまでご連絡ください。
- customer.kensington.com/ja/jp/7760/テクニカル-サポート
- 2. 機器を分解したり、液体に接触させたり、高湿度や指定の動作温度範囲(セ氏0~40度)外の温度にさらさな いでください。
- 3. 機器が上記範囲外の温度にさらされた場合は、スイッチをオフにし、通常の動作温度範囲に戻してください。
- 4. バッテリーがなくなった際は、正しいサイズとタイプのバッテリーを同時に交換してください。
- 5. バッテリーは小さな子どもの手の届かないところに保管してください。
- 6. バッテリーの誤使用、破損、分解または改良は行わないでください。

Kensington®, Expert Mouse®, KensingtonWorks™ are trademarks of ACCO Brands. The Bluetooth® word mark and logos are registered trademarks owned by Bluetooth SIG, and any use of such marks by Kensington Computer Products Group is under license. All other trademarks are the property of their respective owners. © 2024 Kensington Computer Products Group, a division of ACCO Brands. Patents: https://www.accobrands.com/patents/

©/TM/® 2024 Microsoft. Microsoft, the Microsoft logo, Microsoft Surface, Surface, and the Microsoft Surface logo are trademarks of the Microsoft group of companies. All other trademarks are the property of their respective owners.

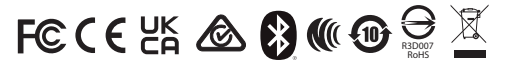